# **Detalha Lock Consistem (CSMEN786)**

### **Pré-Requisitos**

[Consulta de Locks Consistem \(CSMEN785\)](https://centraldeajuda.consistem.com.br/pages/viewpage.action?pageId=294060086)

#### **Acesso**

Módulo: Componentes

Grupo: Consulta de Componentes

Este programa é acessado através do botão **Detalhar** do programa [Consulta de Locks Consistem \(CSMEN785\)](https://centraldeajuda.consistem.com.br/pages/viewpage.action?pageId=294060086).

## **Visão Geral**

O objetivo deste programa é apresentar, de forma detalhada, os locks das tabelas do sistema, podendo remover o lock da sessão ou remover a lista de espera do lock.

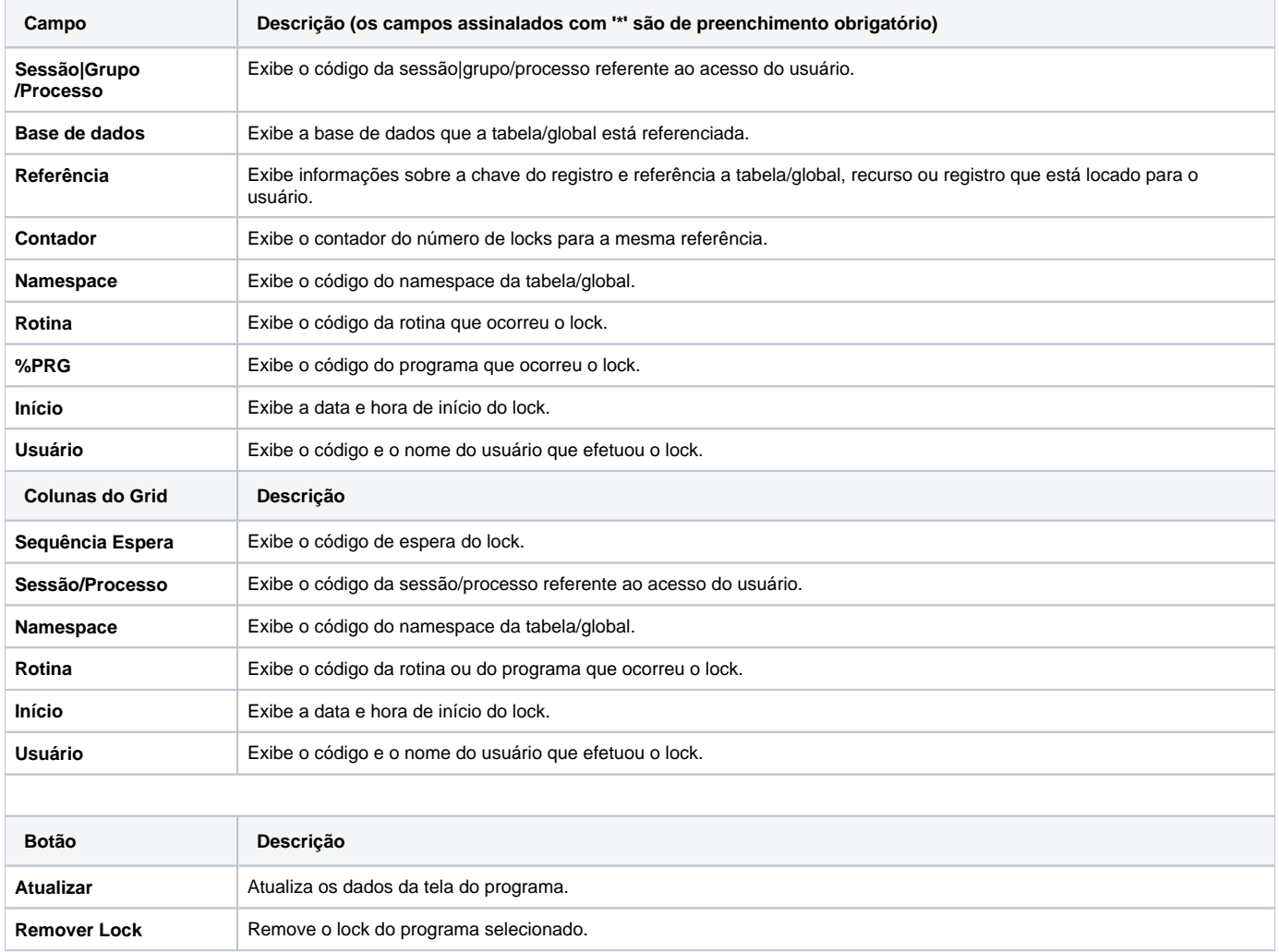

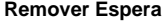

Remove a espera do programa selecionado.

#### Atenção

As descrições das principais funcionalidades do sistema estão disponíveis na documentação do [Consistem ERP Componentes.](http://centraldeajuda.consistem.com.br/pages/viewpage.action?pageId=56295436) A utilização incorreta deste programa pode ocasionar problemas no funcionamento do sistema e nas integrações entre módulos.

Exportar PDF

Esse conteúdo foi útil?

Sim Não